# **Quick Start Guide**

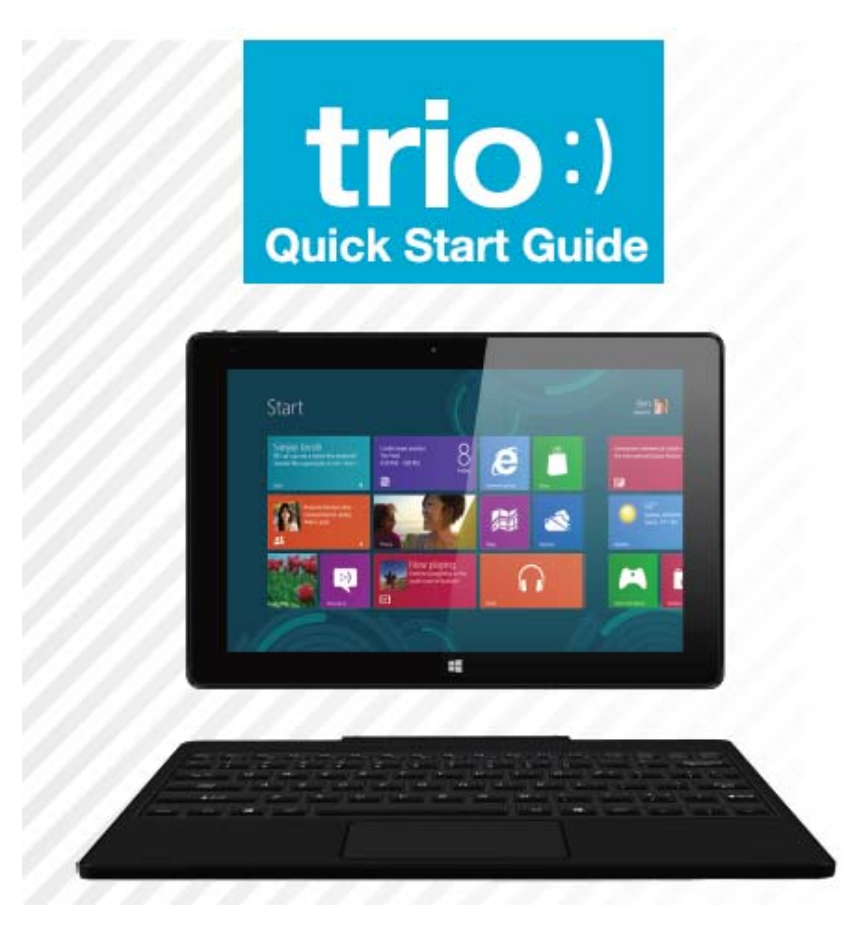

**PRO-BOOK 10.1 10.1'' Windows 2-in-1 tablat**  Follow the easy steps shown inside to get your Trio Tablet up and running.

# STEP 1:CHECK OUT THE CONTROLS

Before you do anything else,take a good look around your Trio Tablet and find out where all the control buttons and other items of interest are.

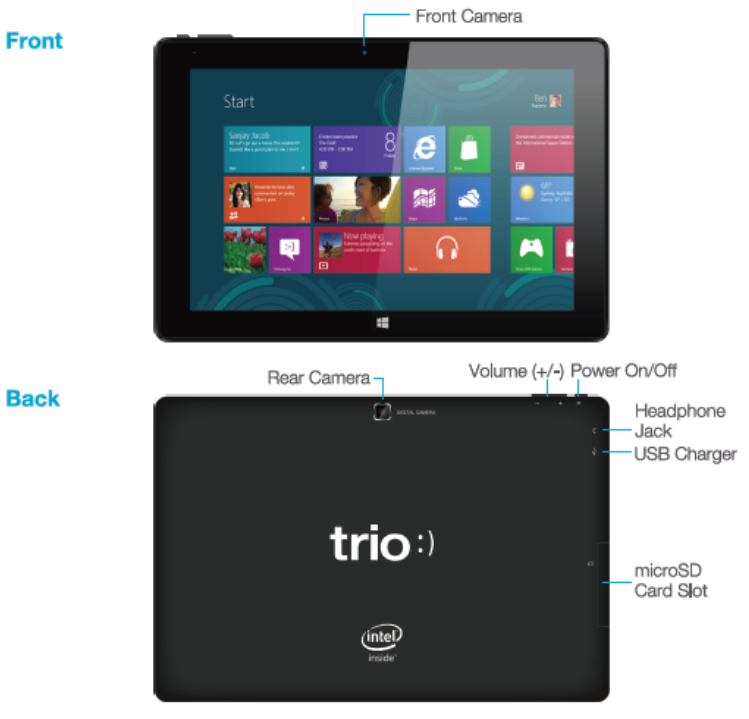

Some apps sold separatly; varies by market

## Step 2: CHARGE THE BATTERY

You need to charge up the battery before you use your TRIO tablet for the first time.

Connect the charger to your TRIO, using the USB/Charger cable.The cable plugs in to the USB/Charger Port at the bottom of your Tablet.

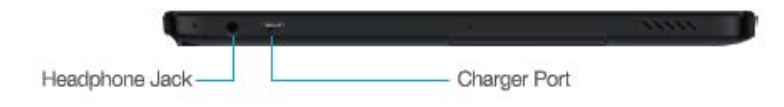

The connection should look like this:

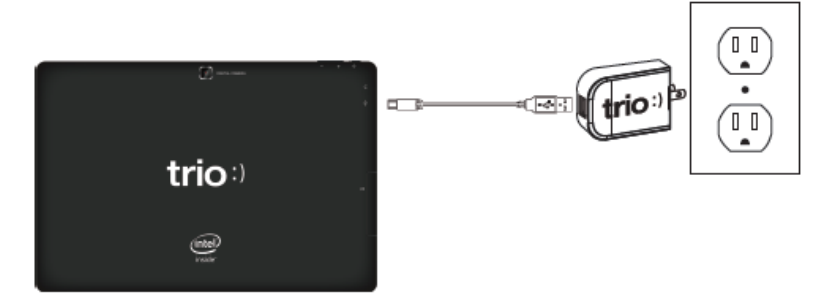

Plug the charger into a power outlet.The screen will display a flashing battery symbol for a few seconds to show that the battery is charging.Keep the battery on charge for 6 to 8 hours to make sure that it is fully charged.

# STEP 3: POWER UP

When the battery is fully charged,switch on your TRIO Tablet.To do this,press and hold the power on/off button until the Trio:) logo appears:

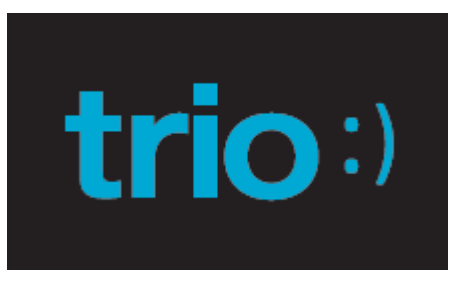

Proceed through the initial setup steps and login screen.

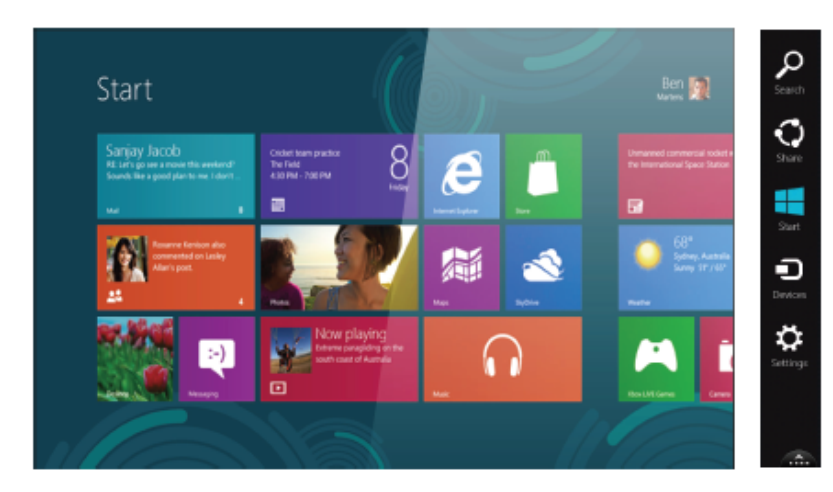

### **Wi-Fi CONNECTION**

Before creating the Wi-Fi connection, please ensure that your WLAN network has been configured correctly.

Step 1: Tap to select Wi-Fi item and switch it to **ON**. The unit will scan the available networks automatically.

Step 2: Tap the desired network, and input the password if necessary.Then tap **Connect**.

### **Bluetooth CONNECTION**

You can also connect to other device through Bluetooth.

Step 1. Add a Bluetooth device in your unit and activate this function.

Step 2. The unit will create Bluetooth function automatically.

**Note:** Make sure that Bluetooth function of the device is enabled before pairing.

From the Start screen, tap on a tile to launch an app or utility. Swipe in from the right side of the screen to see your charms (shortcuts to frequently used tools). The charms panel is also where the Start button is located - tap it to return to the Start screen at any time.

Note: Keyboard connected tablet PC through I/O port.

This device complies with Part 15 of the FCC Rules. Operation is subject to the following two conditions: (1) This device may not cause harmful interference, and (2) this device must accept any interference received, including interference that may cause undesired operation.

Caution: Changes or modifications not expressly approved by the party responsible for compliance could void the user's authority to operate the equipment.

NOTE: This equipment has been tested and found to comply with the limits for a Class B digital device, pursuant to part 15 of the FCC Rules. These limits are designed to provide reasonable protection against harmful interference in a residential installation. This equipment generates, uses and can radiate radio frequency energy and, if not installed and used in accordance with the instructions, may cause harmful interference to radio communications. However, there is no guarantee that interference will not occur in a particular installation. If this equipment does cause harmful interference to radio or television reception, which can be determined by turning the equipment off and on, the user is encouraged to try to correct the interference by one or more of the following measures:

--Reorient or relocate the receiving antenna.

--Increase the separation between the equipment and receiver.

--Connect the equipment into an outlet on a circuit different from that to which the receiver is connected.

--Consult the dealer or an experienced radio/TV technician for help.

#### **More Information**

 To find out more about your Trio Tablet and its cool features,check out the user manual on the Trio website:

www.triotablets.com/manuals

 Click on:  **Trio** 

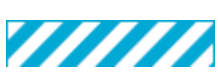